# Upgrading and Migrating VMware vRealize Orchestrator

September 2022 vRealize Orchestrator 8.10

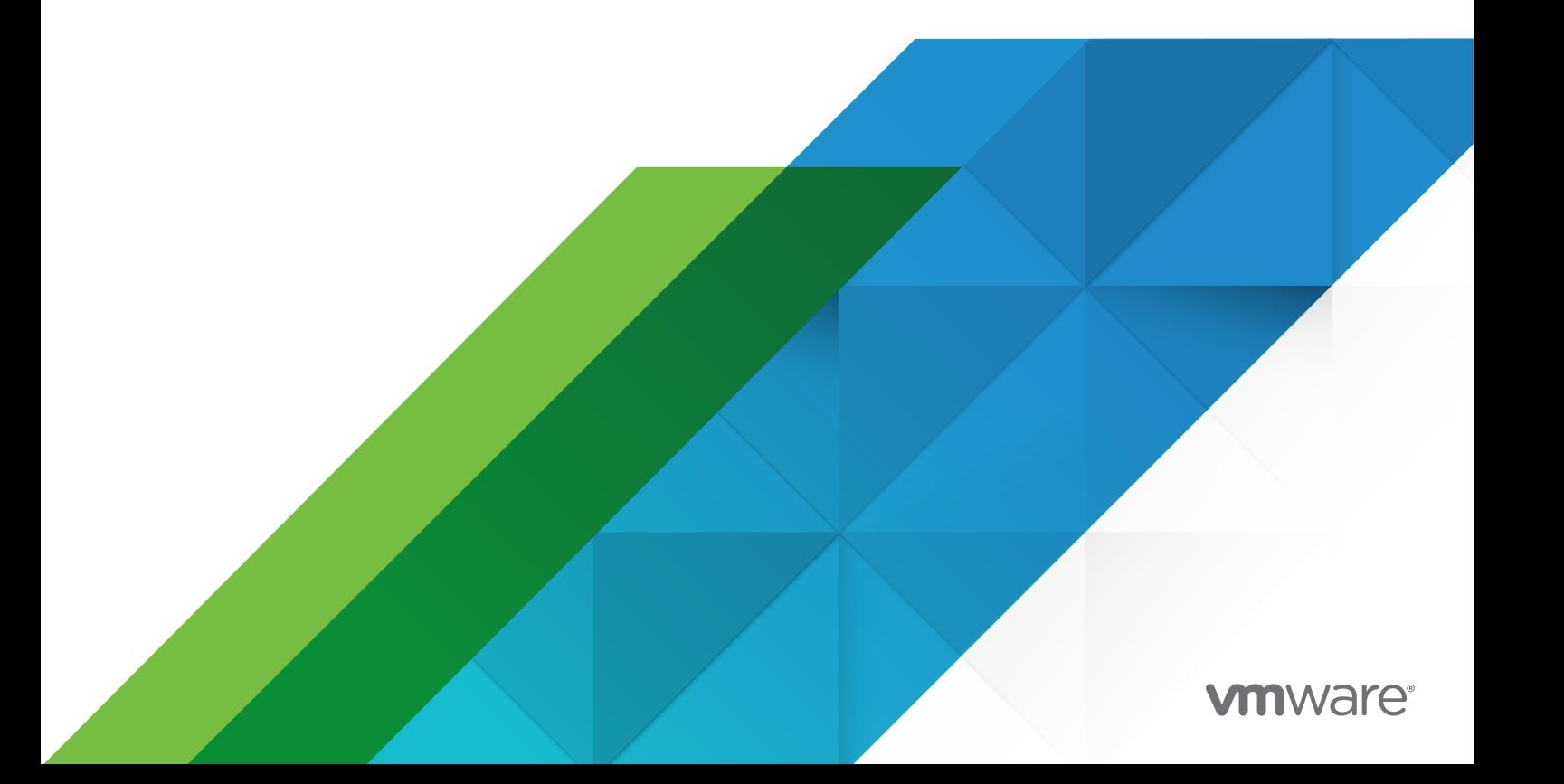

You can find the most up-to-date technical documentation on the VMware website at:

<https://docs.vmware.com/>

**VMware, Inc.** 3401 Hillview Ave. Palo Alto, CA 94304 www.vmware.com

Copyright <sup>©</sup> 2008-2022 VMware, Inc. All rights reserved. [Copyright and trademark information.](https://docs.vmware.com/copyright-trademark.html)

# **Contents**

- **1** [Upgrading and Migrating VMware vRealize Orchestrator](#page-3-0) 4
- **2** [Upgrading vRealize Orchestrator](#page-4-0) 5 [Upgrade a Standalone or Clustered vRealize Orchestrator 8.x Deployment](#page-4-0) 5 [Troubleshooting vRealize Orchestrator Upgrades](#page-5-0) 6 [False Upgrade Failure Notification](#page-5-0) 6

#### **3** [Migrating vRealize Orchestrator](#page-7-0) 8

[Migrate a Standalone vRealize Orchestrator 7.x to vRealize Orchestrator 8.x](#page-8-0) 9 [Additional Migration Requirements for Content Accessing the File System](#page-10-0) 11

# <span id="page-3-0"></span>Upgrading and Migrating VMware<br>vRealize Orchestrator

Upgrading and Migrating VMware vRealize Orchestrator provides information and instructions about upgrading VMware® vRealize Orchestrator standalone or clustered deployments, and migrating to the latest version of vRealize Orchestrator.

# Intended Audience

This information is intended for advanced vRealize Orchestrator or vSphere administrators.

# <span id="page-4-0"></span>Upgrading vRealize Orchestrator 2

Upgrade vRealize Orchestrator 8.x to the latest product version.

This chapter includes the following topics:

- **Diamable 2.5 Upgrade a Standalone or Clustered vRealize Orchestrator 8.x Deployment**
- [Troubleshooting vRealize Orchestrator Upgrades](#page-5-0)

# Upgrade a Standalone or Clustered vRealize Orchestrator 8.x Deployment

You can upgrade your vRealize Orchestrator 8.x or later deployment to the latest product version by using a mounted ISO image. Upgrading vRealize Orchestrator 7.x or earlier to vRealize Orchestrator 8.x is not supported.

#### **Prerequisites**

- **n** Verify that your vRealize Orchestrator upgrade path is supported. See the VMware Product [Interoperability Matrix.](https://interopmatrix.vmware.com/Upgrade?productId=117)
- Download and mount the ISO image:
	- a Download the ISO image from the official VMware download site.
	- b Connect the CD-ROM drive of the vRealize Orchestrator Appliance virtual machine in vSphere. See the *vSphere Virtual Machine Administration* documentation.

**Note** After connecting the CD-ROM drive, navigate to your vRealize Orchestrator Appliance VM settings page and verify that **Connect At Power On** is enabled.

- c Mount the ISO image to the CD-ROM drive of the vRealize Orchestrator Appliance virtual machine in vSphere. See the vSphere Virtual Machine Administration documentation.
- <sup>n</sup> Before upgrading vRealize Orchestrator deployments authenticated with vRealize Automation, verify that the vRealize Automation product version matches the version of vRealize Orchestrator you are upgrading to. For example, if you are upgrading to vRealize Orchestrator 8.9, you must verify you are using vRealize Automation 8.9 as a authentication provider.

#### Procedure

**1** Log in to the vRealize Orchestrator Appliance command line as **root**.

- <span id="page-5-0"></span>**2** Run the blkid command, and note the device name for the vRealize Orchestrator Appliance CD-ROM drive.
- **3** Mount the CD-ROM drive.

mount /dev/xxx /mnt/cdrom

**Important** For clustered vRealize Orchestrator deployments, you must perform steps 2 and 3 on all nodes in the cluster.

**4** Back up your vRealize Orchestrator deployment by taking a virtual machine (VM) snapshot. See [Take a Snapshot of a Virtual Machine](https://docs.vmware.com/en/VMware-vSphere/7.0/com.vmware.vsphere.vm_admin.doc/GUID-9720B104-9875-4C2C-A878-F1C351A4F3D8.html).

**Caution** vRealize Orchestrator 8.x does not currently support memory snapshots. Before taking the snapshot of your vRealize Orchestrator deployment, verify that the **Snapshot the virtual machine's memory** option is deactivated.

**5** To finish the upgrade, run the vracli upgrade exec -y --profile lcm --repo cdrom:// command on one of the nodes in your deployment.

**Note** For vRealize Orchestrator deployments authenticated with vSphere, enter the credentials of the user who registered your deployment with the vCenter Single Sign-On (SSO) service. Alternatively you can also, export the your password as a environmental variable. This can be useful for scenarios where you are using an automated script to upgrade multiple vRealize Orchestrator deployments. To export the SSO password, run the export VRO SSO PASSWORD=your\_sso\_password command.

#### Results

You have upgraded your vRealize Orchestrator deployment. To troubleshoot possible problems with the upgrade, see Troubleshooting vRealize Orchestrator Upgrades.

#### What to do next

Validate that the vRealize Orchestrator Appliance upgrade was successful by running the vracli version command in the command line of the appliance. By running this command, you can validate the product version and build number of the vRealize Orchestrator Appliance.

## Troubleshooting vRealize Orchestrator Upgrades

Your vRealize Orchestrator deployment can encounter issues during and after attempting to upgrade the deployment to the latest product version.

### False Upgrade Failure Notification

The upgrade log indicates that the upgrade process has failed, but the individual nodes of the deployment are upgraded.

After the upgrade script finishes running, you receive the following message in your vRealize Orchestrator Appliance indicating that the upgrade has failed:

Upgrade failed and left the system in non-working state. Check the error report below to correct the problem. Once addressed, you can continue the upgrade by running 'vracli upgrade exec --resume'

However, the upgrade log lists that the nodes of your vRealize Orchestrator deployment are upgraded.

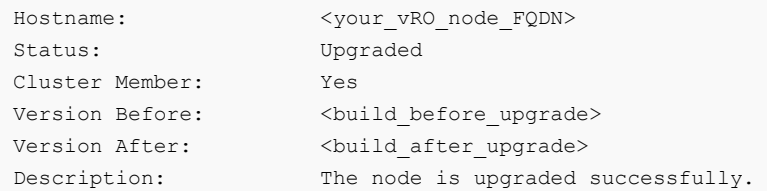

To resolve this problem, verify that the vRealize Orchestrator nodes are running, and resume the upgrade.

#### Procedure

**1** Verify that your vRealize Orchestrator nodes are running.

kubectl get all pods

**2** If your vRealize Orchestrator nodes are running, resume the upgrade process.

vracli upgrade exec --resume

# <span id="page-7-0"></span>**Migrating vRealize Orchestrator**

You can migrate your existing vRealize Orchestrator 7.x deployment to a vRealize Orchestrator 8.x environment. Migration is supported for vRealize Orchestrator 7.3 or later authenticated with vSphere or with vRealize Automation 7.x.

# What does the migration include?

The vRealize Orchestrator migration transfers an external source vRealize Orchestrator configuration to your current vRealize Orchestrator environment, overwriting all existing elements such as workflows, actions, configuration and resource elements, including secure strings in workflows and configuration elements, packages, tasks, policies, certificates and trusted certificates, plug-ins and plug-in configurations, custom records in the the js-io-rights.conf file, Control Center system properties. The migration includes both built-in and custom vRealize Orchestrator content.

- <sup>n</sup> The migration of vRealize Orchestrator instances authenticated with vSphere also includes the state of currently running entities, such as workflow execution tokens, scheduled tasks, policy runs.
- <sup>n</sup> For vRealize Orchestrator instances authenticated with vRealize Automation, the currently running entities appear in a failed state in the target vRealize Orchestrator environment.

# What is not migrated?

The migrated vRealize Orchestrator configuration does not include the following data that might affect the target vRealize Orchestrator performance and use.

- **n** The VCAC, VCACCAFE, GEF, Data Management, and Workflow Documentation plug-ins of the source vRealize Orchestrator. Aside from workflow runs, all vRealize Orchestrator content associated with these plug-ins is not migrated to the vRealize Orchestrator target environment.
- **n** Syslog server configuration in the Logging Integration page in Control Center.
- **Norkflow execution logs.**
- **Dynamic Types plug-in configurations.**

# <span id="page-8-0"></span>Migrating embedded vRealize Orchestrator environments

You can migrate your external vRealize Orchestrator 7.x environment to both external and embedded vRealize Orchestrator environments. However, migration of embedded vRealize Orchestrator environments to external environments is not supported.

For information about migrating embedded vRealize Orchestrator environments, see the [vRealize](https://docs.vmware.com/en/vRealize-Automation/8.9/vrealize-automation-transition/GUID-D1935B6F-4C18-4B97-9E03-01CC5C6FF646.html) [Automation 8 Transition Guide](https://docs.vmware.com/en/vRealize-Automation/8.9/vrealize-automation-transition/GUID-D1935B6F-4C18-4B97-9E03-01CC5C6FF646.html).

# FIPS compliance considerations

Migrating or upgrading existing non-FIPS deployments to FIPS-compliant vRealize Orchestrator 8.x environments is not supported.

By default, FIPS mode can be enabled only during installation. For more information, see [Download and Deploy the vRealize Orchestrator Appliance](https://docs.vmware.com/en/vRealize-Orchestrator/8.9/com.vmware.vrealize.orchestrator-install-config.doc/GUID-FD358155-8ABA-435E-99AB-C3427704B9A4.html).

To learn more about support for FIPS 140-2 in VMware products, see [this page.](https://www.vmware.com/security/certifications/fips.html)

This chapter includes the following topics:

- <sup>n</sup> Migrate a Standalone vRealize Orchestrator 7.x to vRealize Orchestrator 8.x
- **n** [Additional Migration Requirements for Content Accessing the File System](#page-10-0)

## Migrate a Standalone vRealize Orchestrator 7.x to vRealize Orchestrator 8.x

You can migrate an external standalone vRealize Orchestrator 7.x instance to a vRealize Orchestrator 8.x environment. Migration is supported for vRealize Orchestrator 7.x instances authenticated with vSphere or with vRealize Automation 7.x.

**Important** Upgrading vRealize Orchestrator 7.x or earlier to vRealize Orchestrator 8.x is not supported.

The migration transfers an external standalone vRealize Orchestrator 7.x configuration to your vRealize Orchestrator 8.x environment. The migration involves overwriting all existing elements in your vRealize Orchestrator 8.x environment, such as workflows, actions, configuration and resource elements, including secure strings in workflows and configuration elements, packages, tasks, policies, certificates and trusted certificates, plug-ins and plug-in configurations, custom records in the the js-io-rights.conf file, Control Center system properties. The migration of vRealize Orchestrator instances authenticated with vSphere also includes the state of currently running entities, such as workflow execution tokens, scheduled tasks, policy runs. For vRealize Orchestrator instances authenticated with vRealize Automation, the currently running entities appear in a failed state in the target vRealize Orchestrator environment. The migration includes both built-in and custom vRealize Orchestrator content.

**Note** Migration of clustered vRealize Orchestrator 7.x deployments to vRealize Orchestrator 8.x is not supported. You can migrate the primary node of your clustered deployment by stopping the services of the replica nodes before you run the migration script.

```
service vco-server stop
service vco-configurator stop
```
You perform the migration by using the vro-migrate command on the vRealize Orchestrator appliance.

**Note** The migration script stops the vRealize Orchestrator services automatically.

#### Prerequisites

- Migration is supported for vRealize Orchestrator 7.3 or later.
- **Download and deploy a vRealize Orchestrator 8.x environment. See Download and Deploy the** vRealize Orchestrator Appliance in Installing and Configuring VMware vRealize Orchestrator.
- **n** Configure the authentication provider of your target vRealize Orchestrator environment. The authentication provider of the source vRealize Orchestrator instance is not migrated. See Configuring a Standalone vRealize Orchestrator Server in Installing and Configuring VMware vRealize Orchestrator.
- Back up the target vRealize Orchestrator environment.
- <sup>n</sup> Verify that SSH access is enabled on the source vRealize Orchestrator instance and target vRealize Orchestrator environment. See Activate or Deactivate SSH Access to the vRealize Orchestrator Appliance in Installing and Configuring VMware vRealize Orchestrator.
- <sup>n</sup> Verify that the source vRealize Orchestrator database is accessible from the target vRealize Orchestrator environment.

#### Procedure

- **1** Log in to the vRealize Orchestrator appliance command line of your target environment over SSH as **root**.
- **2** To start the migration, run the vro-migrate command.
- **3** Follow the command prompts to provide the fully qualified domain name (FQDN) and credentials of the source vRealize Orchestrator instance.
- <span id="page-10-0"></span>**4** (Optional) To follow the migration progress, access the migration log:
	- a Log in to your target vRealize Orchestrator appliance command line over a separate SSH session as **root**.
	- b Run the tail -f /var/log/vmware/prelude/vro-migration.log command.

**Note** The name of the migration log file includes the date and time of when the migration log is generated.

vro-migration-YYYY-MM-DD-HH-MM-SS.log

**5** (Optional) If you want to access your source vRealize Orchestrator 7.x environment after migration, restart the vco-server and vco-configurator services on the source system.

#### Results

The migration process begins. You receive a notification on the target vRealize Orchestrator appliance when the migration finishes.

## Additional Migration Requirements for Content Accessing the File System

Content migrated to the vRealize Orchestrator file system must follow the requirements of the new container-based appliance.

Because the vRealize Orchestrator appliance is running in a container, it has limitations regarding access to the file system. The  $j_s - i_0 - r + n_s$ , confile still determines if a file is accessible from the vRealize Orchestrator scripting API, but you cannot use arbitrary folders in the file system. The main folder accessible to the vRealize Orchestrator service is  $/var/run/vco$ . Under the vRealize Orchestrator appliance file system, this folder is mapped under /data/vco/var/run/vco. All local files that access the vRealize Orchestrator scripting API must be moved to the specified main directory. Under the main directory, you can create subdirectories for your content.

For example, if you want to mount an external NFS volume to your vRealize Orchestrator appliance, you must mount it in /data/vco/var/run/vco/mount\_directory\_path. Afterwards, the vRealize Orchestrator scripting API can access the mounted NFS volume at /var/run/vco/ *mount\_directory\_path*.

## Kerberos Configuration

To use a Kerberos configuration, you can only use the /data/vco/usr/lib/vco/app-server/ conf/krb5.conf file. For information on Kerberos debug logging, see Enable Kerberos Debug Logging in Installing and Configuring VMware vRealize Orchestrator.